# Umgang mit Mallocfail und hoher CPU-Auslastung durch den Wurm "Code Red"  $\overline{\phantom{a}}$

# Inhalt

[Einführung](#page-0-0) [Voraussetzungen](#page-1-0) [Anforderungen](#page-1-1) [Verwendete Komponenten](#page-1-2) [Konventionen](#page-1-3) [Wie der "Code Red"-Wurm andere Systeme infiziert](#page-1-4) [Advisories, die den "Code Red"-Wurm diskutieren](#page-1-5) [Symptome](#page-2-0) [Identifizieren des infizierten Geräts](#page-2-1) [Präventionsmethoden](#page-5-0) [Datenverkehr an Port 80 blockieren](#page-5-1) [Reduzierung der ARP-Eingangsspeicherauslastung](#page-5-2) [Cisco Express Forwarding \(CEF\) Switching verwenden](#page-6-0) [Cisco Express Forwarding und Fast Switching](#page-6-1) [Fast Switching - Verhalten und Auswirkungen](#page-6-2) [Vorteile von CEF](#page-8-0) [Beispiel für das Ergebnis: CEF](#page-8-1) [Wichtige Überlegungen](#page-9-0) ["Code Red" - Häufig gestellte Fragen und deren Antworten](#page-10-0) [F. Ich verwende NAT und erlebe eine CPU-Auslastung von 100 Prozent bei IP Input. Wenn ich](#page-10-1) [show proc cpu ausführe, ist meine CPU-Auslastung hoch im Interrupt-Level - 100/99 oder 99/98.](#page-10-1) [Kann dies mit "Code Red" in Zusammenhang stehen?](#page-10-1) [F. Ich führe IRB aus und im HyBridge-Eingabeprozess kommt es zu einer hohen CPU-Auslastung.](#page-10-2) [Warum geschieht das? Bezieht sich dies auf "Code Red"?](#page-10-2) [Q.Meine CPU-Auslastung ist auf Interrupt-Ebene hoch, und ich erhalte beim Testen eines](#page-11-0) [Anzeigeprotokolls Pinsel. Die Datenverkehrsrate ist ebenfalls nur etwas höher als normal. Was ist](#page-11-0) [der Grund dafür?](#page-11-0) [F. Ich kann zahlreiche HTTP-Verbindungsversuche auf meinem IOS-Router sehen, auf dem ein](#page-12-0) [IP-HTTP-Server ausgeführt wird. Ist das auf den "Code Red" Wurmscan zurückzuführen?](#page-12-0) **[Workarounds](#page-12-1)** [Zugehörige Informationen](#page-12-2)

# <span id="page-0-0"></span>**Einführung**

Dieses Dokument beschreibt den "Code Red" Wurm und die Probleme, die der Wurm in einer Cisco Routing-Umgebung verursachen kann. Dieses Dokument beschreibt außerdem Techniken zur Verhinderung des Befalls des Wurms und enthält Links zu entsprechenden Ratgebern, die

Lösungen für Probleme im Zusammenhang mit Würmern beschreiben.

Der Wurm "Code Red" nutzt eine Schwachstelle im Index Service von Microsoft Internet Information Server (IIS) Version 5.0 aus. Wenn der "Code Red"-Wurm einen Host infiziert, veranlasst er den Host, eine beliebige Reihe von IP-Adressen zu überprüfen und zu infizieren, was zu einem starken Anstieg des Netzwerkverkehrs führt. Dies ist besonders dann problematisch, wenn im Netzwerk redundante Links vorhanden sind und/oder Cisco Express Forwarding (CEF) nicht zum Umschalten von Paketen verwendet wird.

## <span id="page-1-0"></span>Voraussetzungen

### <span id="page-1-1"></span>Anforderungen

Es gibt keine spezifischen Anforderungen für dieses Dokument.

### <span id="page-1-2"></span>Verwendete Komponenten

Dieses Dokument ist nicht auf bestimmte Software- und Hardware-Versionen beschränkt.

Die Informationen in diesem Dokument beziehen sich auf Geräte in einer speziell eingerichteten Testumgebung. Alle Geräte, die in diesem Dokument benutzt wurden, begannen mit einer gelöschten (Nichterfüllungs) Konfiguration. Wenn Ihr Netz Live ist, überprüfen Sie, ob Sie die mögliche Auswirkung jedes möglichen Befehls verstehen.

### <span id="page-1-3"></span>Konventionen

Weitere Informationen zu Dokumentkonventionen finden Sie unter [Cisco Technical Tips](//www.cisco.com/en/US/tech/tk801/tk36/technologies_tech_note09186a0080121ac5.shtml) [Conventions](//www.cisco.com/en/US/tech/tk801/tk36/technologies_tech_note09186a0080121ac5.shtml) (Technische Tipps von Cisco zu Konventionen).

## <span id="page-1-4"></span>Wie der "Code Red"-Wurm andere Systeme infiziert

Der Wurm "Code Red" versucht, eine Verbindung zu zufällig generierten IP-Adressen herzustellen. Jeder infizierte IIS-Server kann versuchen, denselben Gerätesatz zu infizieren. Sie können die Quell-IP-Adresse und den TCP-Port des Wurms verfolgen, da dieser nicht gesäubert ist. Unicast Reverse Path Forwarding (URPF) kann einen Wurmangriff nicht unterdrücken, da die Quelladresse legal ist.

## <span id="page-1-5"></span>Advisories, die den "Code Red"-Wurm diskutieren

Diese Ratgeber beschreiben den "Code Red" Wurm und erklären, wie Software, die vom Wurm betroffen ist, gepatcht wird:

- [Cisco Security Advisory: "Code Red"-Wurm Auswirkungen auf Kunden](/content/CiscoSecurityAdvisory/cisco-sa-20010720-code-red-worm)
- [Puffer-Overflow für ISAPI-Erweiterungen des Remote IIS-Indexservers](http://www.iss.net/threats/advise79.html)
- [.ida "Code Red"-Wurm](http://www.eeye.com/html/Research/Advisories/AL20010717.html)
- [CERT? Advisory CA-2001-19 "Code Red" Wurm Exploiting Buffer Overflow in IIS Indexing](http://www.cert.org/advisories/CA-2001-19.html) [Service DLL](http://www.cert.org/advisories/CA-2001-19.html)

## <span id="page-2-0"></span>**Symptome**

Die folgenden Symptome weisen darauf hin, dass ein Cisco Router vom Wurm "Code Red" betroffen ist:

- Große Anzahl von Datenflüssen in NAT- oder PAT-Tabellen (wenn Sie NAT oder PAT verwenden).
- Große Anzahl von ARP-Anfragen oder ARP-Stürmen im Netzwerk (verursacht durch die IP-● Adressprüfung).
- Übermäßige Speichernutzung durch IP-Eingang, ARP-Eingabe, IP-Cache-Speicher und CEF-● Prozesse.
- Hohe CPU-Auslastung bei ARP, IP Input, CEF und IPC.
- Hohe CPU-Auslastung auf Unterbrechungsebene bei niedrigen Datenverkehrsraten oder hohe CPU-Auslastung auf Prozessebene bei IP-Eingang, wenn Sie NAT verwenden.

Ein niedriger Speicherzustand oder eine anhaltend hohe CPU-Auslastung (100 Prozent) auf Unterbrechungsebene können dazu führen, dass ein Cisco IOS®-Router neu geladen wird. Das Neuladen wird durch einen Prozess verursacht, der sich aufgrund der Stressbedingungen falsch verhält.

Wenn Sie nicht vermuten, dass Geräte in Ihrer Site vom Wurm "Code Red" infiziert sind oder das Ziel dieses Wurms sind, finden Sie im Abschnitt [Zugehörige Informationen](#page-12-2) weitere URLs, die Ihnen zeigen, wie Sie Probleme beheben können.

# <span id="page-2-1"></span>Identifizieren des infizierten Geräts

Verwenden Sie Flow Switching, um die Quell-IP-Adresse des betroffenen Geräts zu identifizieren. Konfigurieren Sie den [ip route-cache-Fluss](//www.cisco.com/en/US/docs/ios/12_3/switch/command/reference/swi_i1.html#wp1110844) auf allen Schnittstellen, um alle vom Router geswitchten Flüsse aufzuzeichnen.

Führen Sie nach einigen Minuten den Befehl [show ip cache flow](//www.cisco.com/en/US/docs/ios/12_3/switch/command/reference/swi_s1.html#wp1066187) aus, um die aufgezeichneten Einträge anzuzeigen. In der Anfangsphase der Wurminfektion "Code Red" versucht sich der Wurm zu replizieren. Die Replikation erfolgt, wenn der Wurm HT-Anfragen an beliebige IP-Adressen sendet. Aus diesem Grund müssen Sie nach Cache-Flow-Einträgen mit Zielport 80 (HT, Hex 0050) suchen.

Der show ip cache flow | include 0050 command display all the cache entries with a TCP port 80 (0050 in hex):

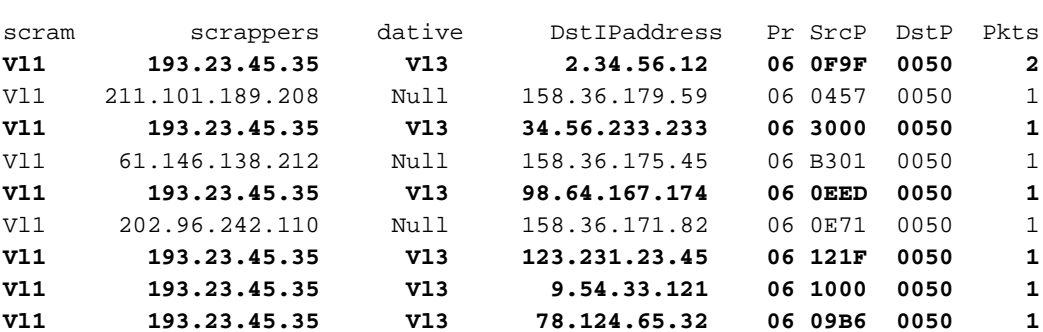

Router#**show ip cache flow | include 0050**

...

Vl1 24.180.26.253 Null 158.36.179.166 06 1132 0050 1

Wenn Sie eine ungewöhnlich hohe Anzahl von Einträgen mit derselben Quell-IP-Adresse, der zufälligen Ziel-IP-Adresse<sup>1</sup>, DstP = 0050 (HTTP) und Pr = 06 (TCP) finden, haben Sie wahrscheinlich ein infiziertes Gerät gefunden. In diesem Ausgabebeispiel lautet die Quell-IP-Adresse 193.23.45.35 und stammt von VLAN1.

<sup>1</sup>Eine andere Version des Wurms "Code Red", genannt "Code Red II", wählt keine vollständig zufällige Ziel-IP-Adresse. Stattdessen behält "Code Red II" den Netzwerkteil der IP-Adresse bei und wählt einen zufälligen Hostteil der IP-Adresse aus, um weiterzuleiten. Dadurch kann sich der Wurm im selben Netzwerk schneller verbreiten.

"Code Red II" verwendet diese Netzwerke und Masken:

**Mask Probability of Infection** 0.0.0.0 12.5% (random) 255.0.0.0 50.0% (same class A) 255.255.0.0 37.5% (same class B)

Ausgeschlossene Ziel-IP-Adressen sind 127.X.X.X und 224.X.X.X, und kein Oktett darf 0 oder 255 sein. Darüber hinaus versucht der Host nicht, sich erneut zu infizieren.

Weitere Informationen finden Sie unter [Code Red \(II\)](http://www.cert.org/incident_notes/IN-2001-09.html) .

Manchmal können Sie keinen NetFlow ausführen, um einen Infestationsversuch mit "Code Rot" zu erkennen. Dies kann daran liegen, dass Sie eine Codeversion ausführen, die NetFlow nicht unterstützt, oder dass der Router über unzureichenden oder übermäßig fragmentierten Speicher verfügt, um NetFlow zu aktivieren. Cisco empfiehlt, NetFlow nicht zu aktivieren, wenn es mehrere Eingangs-Schnittstellen und nur eine Ausgangsschnittstelle auf dem Router gibt, da die NetFlow-Abrechnung auf dem Eingangspfad durchgeführt wird. In diesem Fall ist es besser, die IP-Abrechnung für die einzige Ausgangsschnittstelle zu aktivieren.

Hinweis: Der Befehl [ip accounting](//www.cisco.com/en/US/docs/ios/12_3/ipaddr/command/reference/ip1_i1g.html#wp1091971) deaktiviert DCEF. Aktivieren Sie IP Accounting auf keiner Plattform, auf der Sie DCEF-Switching verwenden möchten.

Router(config)#**interface vlan 1000** Router(config-if)#**ip accounting**

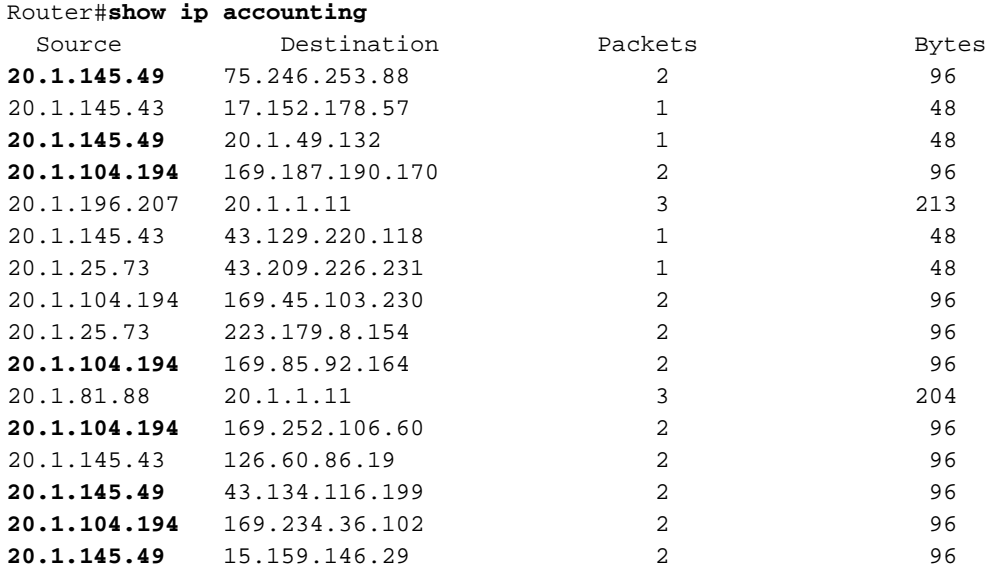

Suchen Sie in der Befehlsausgabe [show ip accounting](//www.cisco.com/en/US/docs/ios/12_3/ipaddr/command/reference/ip1_s1g.html#wp1079634) nach Quelladressen, die versuchen, Pakete an mehrere Zieladressen zu senden. Wenn sich der infizierte Host in der Scan-Phase befindet, versucht er, HTTP-Verbindungen zu anderen Routern herzustellen. Sie sehen also Versuche, mehrere IP-Adressen zu erreichen. Die meisten dieser Verbindungsversuche schlagen normalerweise fehl. Aus diesem Grund werden nur wenige Pakete übertragen, von denen jedes eine kleine Byteanzahl aufweist. In diesem Beispiel ist es wahrscheinlich, dass 20.1.145.49 und 20.1.104.194 infiziert sind.

Wenn Sie Multi-Layer-Switching (MLS) auf der Catalyst Serie 5000 und der Catalyst Serie 6000 ausführen, müssen Sie verschiedene Schritte unternehmen, um NetFlow Accounting zu aktivieren und den Befall zu erkennen. In einem Cat6000-Switch mit der Supervisor 1 Multilayer Switch Feature Card (MSFC1) oder SUP I/MSFC2 ist NetFlow-basiertes MLS standardmäßig aktiviert, aber der Flow-Modus ist nur Ziel. Daher wird die Quell-IP-Adresse nicht zwischengespeichert. Sie können den Modus "full-flow" aktivieren, um infizierte Hosts mithilfe des Befehls [set mls flow full](//www.cisco.com/en/US/docs/switches/lan/catalyst6500/catos/8.x/command/reference/set_m_pi.html#wp1043462) auf dem Supervisor nachzuverfolgen.

Verwenden Sie für den Hybrid-Modus den Befehl set mls flow full:

6500-sup(enable)**set mls flow full** Configured IP flowmask is set to full flow. Warning: Configuring more specific flow mask may dramatically increase the number of MLS entries.

Verwenden Sie für den nativen IOS-Modus den Befehl mls flow ip full:

Router(config)#**mls flow ip full**

Wenn Sie den Modus "full-flow" aktivieren, wird eine Warnung angezeigt, die auf eine dramatische Zunahme der MLS-Einträge hinweist. Die Auswirkungen der erhöhten MLS-Einträge sind für kurze Zeit zu rechtfertigen, wenn Ihr Netzwerk bereits mit dem "Code Red" Wurm befallen ist. Der Wurm verursacht, dass Ihre MLS-Einträge übertrieben sind und sich im Aufwind befinden.

Um die erfassten Informationen anzuzeigen, verwenden Sie die folgenden Befehle:

Verwenden Sie für den Hybrid-Modus den Befehl set mls flow full:

6500-sup(enable)**set mls flow full** Configured IP flowmask is set to full flow. Warning: Configuring more specific flow mask may dramatically increase the number of MLS entries. Verwenden Sie für den nativen IOS-Modus den Befehl mls flow ip full:

Router(config)#**mls flow ip full**

Wenn Sie den Modus "full-flow" aktivieren, wird eine Warnung angezeigt, die auf eine dramatische Zunahme der MLS-Einträge hinweist. Die Auswirkungen der erhöhten MLS-Einträge sind für kurze Zeit zu rechtfertigen, wenn Ihr Netzwerk bereits mit dem "Code Red" Wurm befallen ist. Der Wurm verursacht, dass Ihre MLS-Einträge übertrieben sind und sich im Aufwind befinden.

Um die erfassten Informationen anzuzeigen, verwenden Sie die folgenden Befehle:

Verwenden Sie für den Hybrid-Modus den Befehl show mls ent:

6500-sup(enable)**show mls ent** Destination-IP Source-IP Prot DstPrt SrcPrt Destination-Mac Vlan EDst ESrc DPort SPort Stat-Pkts Stat-Bytes Uptime Age -------------- --------------- ----- ------ ------ ----------------- ---- ---- ---- --------- --------- ---------- ----------- -------- --------

Hinweis: Alle diese Felder werden ausgefüllt, wenn sie sich im Modus "full-flow" befinden.

Für den nativen IOS-Modus verwenden Sie den Befehl show mls ip:

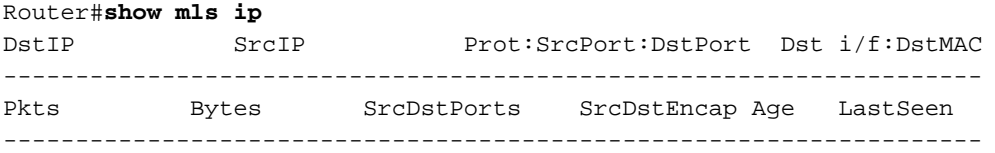

Wenn Sie die Quell-IP-Adresse und den Zielport bestimmen, die an dem Angriff beteiligt sind, können Sie MLS auf den Modus "destination-only" (Nur Ziel) zurücksetzen.

Für den Hybrid-Modus verwenden Sie den Befehl set mis flow destination:

6500-sup(enable) **set mls flow destination** Usage: set mls flow <destination|destination-source|full> Verwenden Sie für den nativen IOS-Modus den Befehl **[mls flow](//www.cisco.com/en/US/docs/switches/lan/catalyst6500/ios/12.1E/native/command/reference/M1.html#wp1022118) ip destination**:

Router(config)#**mls flow ip destination**

Die Kombination Supervisor (SUP) II/MSFC2 ist vor Angriffen geschützt, da CEF-Switching in der Hardware ausgeführt wird und die NetFlow-Statistiken beibehalten werden. Wenn Sie also den Vollstrom-Modus aktivieren, wird der Router selbst bei einem "Code Red"-Angriff aufgrund des schnelleren Switching-Mechanismus nicht überlastet. Die Befehle zum Aktivieren des Full-Flow-Modus und zum Anzeigen der Statistiken sind auf SUP I/MFSC1 und SUP II/MSFC2 identisch.

### <span id="page-5-0"></span>Präventionsmethoden

Verwenden Sie die in diesem Abschnitt aufgeführten Techniken, um die Auswirkungen des Wurms "Code Red" auf den Router zu minimieren.

#### <span id="page-5-1"></span>Datenverkehr an Port 80 blockieren

Wenn dies in Ihrem Netzwerk möglich ist, können Sie den "Code Red"-Angriff am einfachsten verhindern, indem Sie den gesamten Datenverkehr zu Port 80 blockieren, dem bekannten Port für WWW. Erstellen Sie eine Zugriffsliste, um IP-Pakete, die für Port 80 bestimmt sind, zu verweigern und diese eingehend auf die Schnittstelle anzuwenden, die der Infektionsquelle gegenübersteht.

#### <span id="page-5-2"></span>Reduzierung der ARP-Eingangsspeicherauslastung

ARP Input verwendet enorme Speicherkapazitäten, wenn eine statische Route auf eine Broadcast-Schnittstelle zeigt. Beispiel:

#### ip route 0.0.0.0 0.0.0.0 Vlan3

Jedes Paket für die Standardroute wird an das VLAN3 gesendet. Da jedoch keine Next-Hop-IP-Adresse angegeben ist, sendet der Router eine ARP-Anfrage für die Ziel-IP-Adresse. Der nächste Hop-Router für dieses Ziel antwortet mit seiner eigenen MAC-Adresse, es sei denn, [Proxy-ARP](//www.cisco.com/en/US/tech/tk648/tk361/technologies_tech_note09186a0080094adb.shtml) ist deaktiviert. Die Antwort vom Router erstellt einen zusätzlichen Eintrag in der ARP-Tabelle, in der die Ziel-IP-Adresse des Pakets der Next-Hop-MAC-Adresse zugeordnet ist. Der Wurm "Code Red" sendet Pakete an zufällige IP-Adressen, wodurch ein neuer ARP-Eintrag für jede zufällige Zieladresse hinzugefügt wird. Jeder neue ARP-Eintrag belegt im ARP-Eingabeprozess immer mehr Speicher.

Erstellen Sie keine statische Standardroute zu einer Schnittstelle, insbesondere nicht, wenn die Schnittstelle Broadcast (Ethernet/Fast Ethernet/GE/SMDS) oder Multipoint (Frame Relay/ATM) ist. Jede statische Standardroute muss auf die IP-Adresse des nächsten Hop-Routers zeigen. Nachdem Sie die Standardroute so geändert haben, dass sie auf die nächste Hop-IP-Adresse zeigt, verwenden Sie den Befehl clear arp-cache, um alle ARP-Einträge zu löschen. Dieser Befehl behebt das Speicherauslastungsproblem.

### <span id="page-6-0"></span>Cisco Express Forwarding (CEF) Switching verwenden

Um die CPU-Auslastung eines IOS-Routers zu reduzieren, wechseln Sie von Fast/Optimum/Netflow-Switching zu CEF-Switching. CEF kann durch einige Vorbehalte aktiviert werden. Im nächsten Abschnitt wird der Unterschied zwischen CEF und Fast Switching erläutert. Außerdem werden die Auswirkungen erläutert, die sich aus der Aktivierung von CEF ergeben.

## <span id="page-6-1"></span>Cisco Express Forwarding und Fast Switching

Aktivieren Sie CEF, um die durch den Wurm "Code Red" verursachte erhöhte Datenverkehrslast zu reduzieren. Die Cisco IOS® Software-Versionen 11.1( )CC, 12.0 und höher unterstützen CEF auf den Cisco 7200/7500/GSR-Plattformen. Unterstützung für CEF auf anderen Plattformen ist in Cisco IOS Software, Version 12.0 oder höher, verfügbar. Sie können das [Software Advisor-T](//tools.cisco.com/Support/Fusion/FusionHome.do)ool eingehend nutzen.

Manchmal können Sie CEF aus einem der folgenden Gründe nicht auf allen Routern aktivieren:

- Unzureichender Speicher
- Nicht unterstützte Plattformarchitekturen
- Nicht unterstützte Schnittstellenkapselungen

### <span id="page-6-2"></span>Fast Switching - Verhalten und Auswirkungen

Das schnelle Switching hat folgende Auswirkungen:

- Datenverkehrsgesteuerter Cache Der Cache ist leer, bis der Router Pakete wechselt und den Cache füllt.
- Das erste Paket wird prozessgesteuert das erste Paket wird prozessgesteuert, da der Cache zunächst leer ist.
- Granularer Cache Der Cache wird mit einer Granularität des spezifischsten RIB-Eintrags ●(Routing Information Base) in einem Hauptnetz erstellt. Wenn RIB /24s für das Hauptnetz 131.108.0.0 enthält, wird der Cache mit /24s für dieses Hauptnetzwerk erstellt.
- Der /32-Cache wird verwendet -/32-Cache, um die Last für jedes Ziel auszugleichen. Wenn der Cache die Last ausgleicht, wird der Cache mit /32s für dieses Hauptnetz erstellt.Hinweis: Diese beiden letzten Probleme können möglicherweise einen riesigen Cache verursachen, der den gesamten Speicher belegt.
- Caching an den wichtigsten Netzwerkgrenzen Bei der Standardroute erfolgt das Caching an den wichtigsten Netzwerkgrenzen.
- Cache Ager (Cache-Ager): Der Cache-Manager wird jede Minute ausgeführt und überprüft 1/20 (5 Prozent) des Cache auf nicht verwendete Einträge unter normalen Speicherbedingungen und 1/4 (25 Prozent) des Cache in einem niedrigen Speicherzustand (200 KB).

Um die obigen Werte zu ändern, verwenden Sie den Befehl ip cache-ager-interval X Y Z, wobei:

- X ist die <0-2147483> Anzahl der Sekunden zwischen ager-Vorgängen. Standardwert = 60 Sekunden.
- Y ist <2-50> 1/(Y+1) Cache bis Alter pro Run (niedriger Arbeitsspeicher). Standard = 4.
- $\bullet$  Z ist <3-100> 1/(Z+1) des Cache bis zum Alter pro Lauf (normal). Standardwert = 20.

Dies ist eine Beispielkonfiguration, die ip cache-ager 60 5 25 verwendet.

#### Router#**show ip cache** IP routing cache 2 entries, 332 bytes 27 adds, 25 invalidates, 0 refcounts Cache aged by 1/25 every 60 seconds (1/5 when memory is low). Minimum invalidation interval 2 seconds, maximum interval 5 seconds, quiet interval 3 seconds, threshold 0 requests Invalidation rate 0 in last second, 0 in last 3 seconds Last full cache invalidation occurred 03:55:12 ago Prefix/Length Age Interface Next Hop 4.4.4.1/32 03:44:53 Serial1 4.4.4.1 192.168.9.0/24 00:03:15 Ethernet1 20.4.4.1 Router#**show ip cache verbose** IP routing cache 2 entries, 332 bytes 27 adds, 25 invalidates, 0 refcounts

```
Cache aged by 1/25 every 60 seconds (1/5 when memory is low).
Minimum invalidation interval 2 seconds, maximum interval 5 seconds,
   quiet interval 3 seconds, threshold 0 requests
Invalidation rate 0 in last second, 0 in last 3 seconds
Last full cache invalidation occurred 03:57:31 ago
Prefix/Length Age Interface Next Hop
4.4.4.1/32-24 03:47:13 Serial1 4.4.4.1
                 4 0F000800
192.168.9.0/24-0 00:05:35 Ethernet1 20.4.4.1
                  14 00000C34A7FC00000C13DBA90800
```
Basierend auf der Einstellung Ihres Cache-Senders wird ein bestimmter Prozentsatz Ihrer Cache-Einträge aus der Fast-Cache-Tabelle gelöscht. Wenn Einträge schnell altern, altert ein größerer Anteil der Fast-Cache-Tabellen, und die Cachetabelle wird kleiner. Dadurch verringert sich der Speicherbedarf auf dem Router. Ein Nachteil ist, dass der Datenverkehr für die Einträge, die aus der Cache-Tabelle veraltet wurden, weiterhin fließt. Die anfänglichen Pakete werden prozessgesteuert, was zu einem kurzen Anstieg des CPU-Verbrauchs in der IP-Eingabe führt, bis ein neuer Cache-Eintrag für den Datenfluss erstellt wird.

Aus den Cisco IOS Software-Versionen 10.3(8), 11.0(3) und höher wird der IP-Cache-Manager anders behandelt, wie hier erläutert:

- Die Befehle i**p cache-ager interval** und i**p cache-invalidate-delay** sind nur verfügbar, wenn der interne Service-Befehl in der Konfiguration definiert ist.
- Wenn der Zeitraum zwischen dem Ausführen der ager-Invalidierung auf 0 festgelegt ist, wird der ager-Prozess vollständig deaktiviert.
- Zeit wird in Sekunden ausgedrückt.

Hinweis: Wenn Sie diese Befehle ausführen, nimmt die CPU-Auslastung des Routers zu. Verwenden Sie diese Befehle nur, wenn es unbedingt erforderlich ist.

Router#**clear ip cache ?** A.B.C.D Address prefix <CR>--> will clear the entire cache and free the memory used by it!

Router#**debug ip cache** IP cache debugging is on

#### <span id="page-8-0"></span>Vorteile von CEF

- Die FIB-Tabelle (Forwarding Information Base) basiert auf der Routing-Tabelle. Daher existieren Weiterleitungsinformationen, bevor das erste Paket weitergeleitet wird. Die FIB enthält auch /32-Einträge für direkt verbundene LAN-Hosts.
- Die ADJ-Tabelle (Adjacency) enthält die Layer-2-Umschreibinformationen für Next-Hops und direkt verbundene Hosts (ein ARP-Eintrag erstellt eine CEF-Adjacency).
- Mit CEF gibt es kein Cache-Manager-Konzept, um die CPU-Auslastung zu steigern. Ein FIB-● Eintrag wird gelöscht, wenn ein Eintrag in einer Routing-Tabelle gelöscht wird.

Achtung: Eine Standardroute, die auf eine Broadcast- oder Multipoint-Schnittstelle zeigt, bedeutet, dass der Router ARP-Anfragen für jedes neue Ziel sendet. ARP-Anforderungen des Routers können eine riesige Adjacency-Tabelle erstellen, bis dem Router der Arbeitsspeicher ausgeht. Wenn CEF den Speicher nicht reserviert, deaktiviert sich CEF/DCEF selbst. Sie müssen CEF/DCEF erneut manuell aktivieren.

### <span id="page-8-1"></span>Beispiel für das Ergebnis: CEF

Hier sehen Sie einige Beispielausgabe des Befehls [show ip cef summary](//www.cisco.com/en/US/docs/ios/12_3/switch/command/reference/swi_s2.html#wp1076661), der die Speichernutzung anzeigt. Diese Ausgabe ist ein Snapshot eines Cisco 7200-Routenservers mit Cisco IOS Software Release 12.0.

Router>**show ip cef summary** IP CEF with switching (Table Version 2620746) 109212 routes, 0 reresolve, 0 unresolved (0 old, 0 new), peak 84625 109212 leaves, 8000 nodes, 22299136 bytes, 2620745 inserts, 2511533 invalidations 17 load sharing elements, 5712 bytes, 109202 references universal per-destination load sharing algorithm, id 6886D006 1 CEF resets, 1 revisions of existing leaves 1 in-place/0 aborted modifications Resolution Timer: Exponential (currently 1s, peak 16s) refcounts: 2258679 leaf, 2048256 node

```
Adjacency Table has 16 adjacencies
```
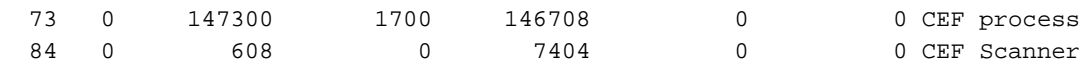

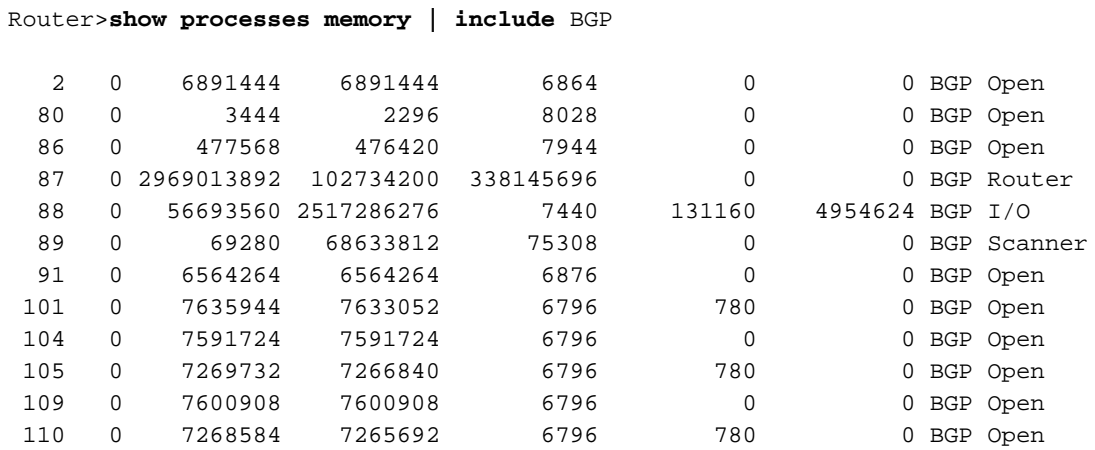

#### Router>**show memory summary | include FIB**

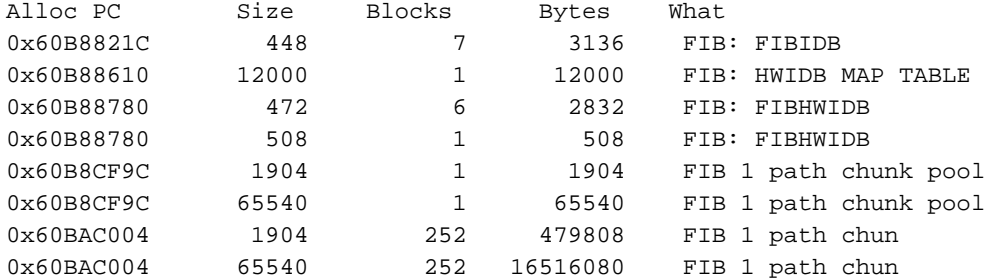

#### Router>**show memory summary | include CEF**

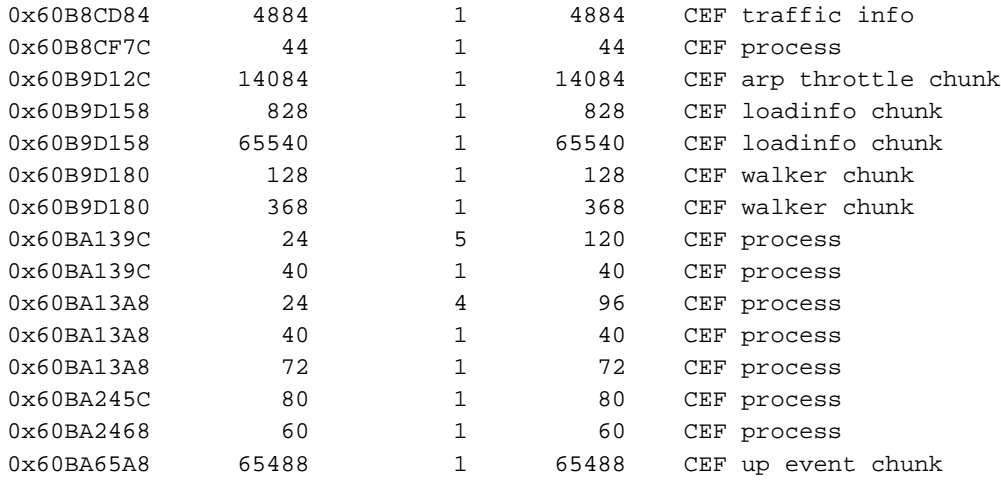

#### Router>**show memory summary | include adj**

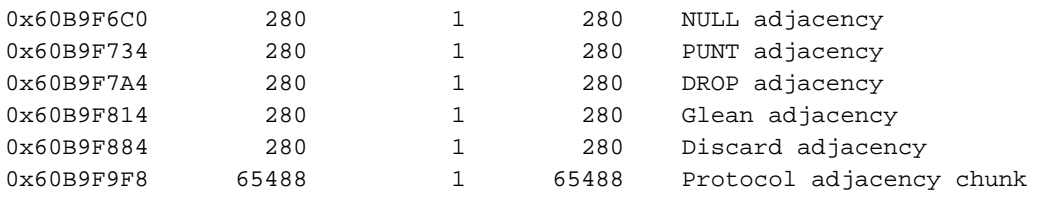

## <span id="page-9-0"></span>Wichtige Überlegungen

Wenn die Anzahl der Datenflüsse groß ist, benötigt CEF in der Regel weniger Arbeitsspeicher als schnelles Switching. Wenn der Speicher bereits durch einen schnellen Switching-Cache belegt ist, müssen Sie den ARP-Cache (durch den Befehl clear ip arp) löschen, bevor Sie CEF aktivieren.

Hinweis: Wenn Sie den Cache löschen, wird eine Spitze in der CPU-Auslastung des Routers verursacht.

# <span id="page-10-0"></span>"Code Red" - Häufig gestellte Fragen und deren Antworten

<span id="page-10-1"></span>F. Ich verwende NAT und erlebe eine CPU-Auslastung von 100 Prozent bei IP Input. Wenn ich show proc cpu ausführe, ist meine CPU-Auslastung hoch im Interrupt-Level - 100/99 oder 99/98. Kann dies mit "Code Red" in Zusammenhang stehen?

Antwort: Es wurde kürzlich ein NAT Cisco Bug [\(CSCdu63623](https://tools.cisco.com/bugsearch/bug/CSCdu63623) (nur [registrierte](//tools.cisco.com/RPF/register/register.do) Kunden) behoben. der Skalierbarkeit beinhaltet. Bei zehntausenden NAT-Datenflüssen (je nach Plattformtyp) verursacht der Fehler eine CPU-Auslastung von 100 Prozent auf Prozess- oder Unterbrechungsebene.

Um festzustellen, ob dieser Fehler der Grund ist, führen Sie den Befehl show align aus, und überprüfen Sie, ob auf dem Router Ausrichtungsfehler auftreten. Wenn Alignment-Fehler oder fehlerhafte Speicherzugriffe angezeigt werden, führen Sie den Befehl show align (Ausrichten anzeigen) mehrmals aus, und überprüfen Sie, ob die Fehler auftreten. Wenn die Anzahl der Fehler zunimmt, können Alignment-Fehler die Ursache für eine hohe CPU-Auslastung auf Unterbrechungsebene sein, nicht aber für Cisco Bug [CSCdu63623](https://tools.cisco.com/bugsearch/bug/CSCdu63623) (nur [registrierte](//tools.cisco.com/RPF/register/register.do) Kunden). Weitere Informationen finden Sie unter [Fehlerbehebung bei Fehlern bei Funkstörungen und](//www.cisco.com/en/US/products/sw/iosswrel/ps1828/products_tech_note09186a00800a65d1.shtml) **[Alignment](//www.cisco.com/en/US/products/sw/iosswrel/ps1828/products_tech_note09186a00800a65d1.shtml)** 

Der Befehl show ip nat translation zeigt die Anzahl der aktiven Übersetzungen an. Der Kernpunkt für einen NPE-300-Prozessor liegt bei etwa 20.000 bis 40.000 Übersetzungen. Diese Zahl variiert je nach Plattform.

Dieses Kernschmelzen-Problem wurde zuvor von einigen Kunden beobachtet, aber nach "Code Red" haben mehr Kunden dieses Problem. Die einzige Lösung besteht darin, NAT (anstelle von PAT) auszuführen, sodass weniger aktive Übersetzungen vorhanden sind. Wenn Sie einen 7200 haben, verwenden Sie ein NSE-1, und senken Sie die NAT-Timeout-Werte.

### <span id="page-10-2"></span>F. Ich führe IRB aus und im HyBridge-Eingabeprozess kommt es zu einer hohen CPU-Auslastung. Warum geschieht das? Bezieht sich dies auf "Code Red"?

Antwort: Der HyBridge-Eingabeprozess verarbeitet alle Pakete, die nicht durch den IRB-Prozess schnell umgeschaltet werden können. Der IRB-Prozess kann ein Paket nicht schnell umschalten. Dies kann folgende Gründe haben:

- Das Paket ist ein Broadcast-Paket.
- Das Paket ist ein Multicast-Paket.
- Das Ziel ist unbekannt, und ARP muss ausgelöst werden.
- Es gibt Spanning Tree BPDUs.

Bei HyBridge-Eingang treten Probleme auf, wenn sich in derselben Bridge-Gruppe Tausende Point-to-Point-Schnittstellen befinden. Bei HyBridge Input treten auch Probleme auf (jedoch in geringerem Maße), wenn sich in derselben Multipoint-Schnittstelle Tausende VSs befinden.

Was sind mögliche Gründe für Probleme mit IRB? Angenommen, ein mit "Code rot" infiziertes Gerät prüft IP-Adressen.

- Der Router muss eine ARP-Anfrage für jede Ziel-IP-Adresse senden. Eine Flut von ARP-● Anfragen resultiert für jede VC in der Bridge-Gruppe für jede gescannte Adresse. Der normale ARP-Prozess verursacht kein CPU-Problem. Wenn jedoch ein ARP-Eintrag ohne Bridge-Eintrag vorhanden ist, überflutet der Router Pakete, die für Adressen bestimmt sind, für die bereits ARP-Einträge vorhanden sind. Dies kann zu einer hohen CPU-Auslastung führen, da der Datenverkehr prozessgesteuert weitergeleitet wird. Um das Problem zu vermeiden, erhöhen Sie die Überbrückungs-Aging-Zeit (Standardeinstellung: 300 Sekunden oder 5 Minuten), um das ARP-Timeout (Standardeinstellung: 4 Stunden) abzugleichen oder zu überschreiten, sodass die beiden Timer synchronisiert werden.
- Die Adresse, die der Endhost zu infizieren versucht, ist eine Broadcast-Adresse. Der Router erfüllt die Entsprechung einer Subnetzübertragung, die vom HyBridge-Eingabeprozess repliziert werden muss. Dies ist nicht der Fall, wenn der Befehl no ip directed-broadcast konfiguriert wurde. In Cisco IOS Software Release 12.0 ist der Befehl ip directed-broadcast standardmäßig deaktiviert, wodurch alle IP-gesteuerten Broadcasts verworfen werden.
- Im Folgenden finden Sie einen Seitenhinweis, der nicht mit "Code Red" in Zusammenhang steht und sich auf IRB-Architekturen bezieht:Layer-2-Multicast- und Broadcast-Pakete müssen repliziert werden. Aus diesem Grund kann ein Problem mit IPX-Servern, die auf einem Broadcast-Segment ausgeführt werden, die Verbindung herabsetzen. Sie können Teilnehmerrichtlinien verwenden, um das Problem zu vermeiden. Weitere Informationen finden Sie unter [x Digital Subscriber Line \(xDSL\) Bridge Support](//www.cisco.com/en/US/docs/ios/11_3/feature/guide/xdsl.html). Sie müssen auch Bridge-Zugriffslisten in Betracht ziehen, die die Art des Datenverkehrs einschränken, der durch den Router geleitet werden darf.
- Um dieses IRB-Problem zu beheben, können Sie mehrere Bridge-Gruppen verwenden und sicherstellen, dass eine Eins-zu-Eins-Zuordnung für BVIs, Subschnittstellen und VCs vorhanden ist.
- RBE ist IRB überlegen, da es den Bridging-Stack komplett vermeidet. Sie können von IRB zu RBE migrieren. Diese Fehler von Cisco fördern eine solche Migration: [CSCdr1146](https://tools.cisco.com/bugsearch/bug/CSCdr11146) (nur [registrierte](//tools.cisco.com/RPF/register/register.do) Kunden[\)CSCdp18572](https://tools.cisco.com/bugsearch/bug/CSCdp18572) (nur [registrierte](//tools.cisco.com/RPF/register/register.do) Kunden[\)CSCds40806](https://tools.cisco.com/bugsearch/bug/CSCds40806) (nur [registrierte](//tools.cisco.com/RPF/register/register.do) Kunden)

### <span id="page-11-0"></span>Q.Meine CPU-Auslastung ist auf Interrupt-Ebene hoch, und ich erhalte beim Testen eines Anzeigeprotokolls Pinsel. Die Datenverkehrsrate ist ebenfalls nur etwas höher als normal. Was ist der Grund dafür?

Antwort: Hier ein Beispiel für die Ausgabe des Befehls show logging:

Router#**show logging** Syslog logging: enabled (0 messages dropped, 0 flushes, 0 overruns) ^ this value is non-zero Console logging: level debugging, 9 messages logged

Überprüfen Sie, ob Sie sich bei der Konsole anmelden. Wenn ja, prüfen Sie, ob HTTP-Datenverkehrsanforderungen vorliegen. Überprüfen Sie anschließend, ob Zugriffslisten mit Protokollschlüsselwörtern oder Debuggen vorhanden sind, die bestimmte IP-Flüsse überwachen. Wenn es immer mehr Flushes gibt, kann dies daran liegen, dass die Konsole, normalerweise ein 9600-Baud-Gerät, die Menge der empfangenen Informationen nicht verarbeiten kann. In diesem Szenario deaktiviert der Router Interrupts und verarbeitet lediglich Konsolenmeldungen. Die Lösung besteht darin, die Konsolenprotokollierung zu deaktivieren oder alle von Ihnen ausgeführten Protokolltypen zu entfernen.

### <span id="page-12-0"></span>F. Ich kann zahlreiche HTTP-Verbindungsversuche auf meinem IOS-Router sehen, auf dem ein IP-HTTP-Server ausgeführt wird. Ist das auf den "Code Red" Wurmscan zurückzuführen?

A. "Code Red" kann hier der Grund sein. Cisco empfiehlt, den Befehl ip http server auf dem IOS-Router zu deaktivieren, damit er nicht mit zahlreichen Verbindungsversuchen infizierter Hosts umgehen muss.

# <span id="page-12-1"></span>**Workarounds**

Es gibt verschiedene Workarounds, die in den [Advisories](#page-1-5) diskutiert werde[n, die den](#page-1-5) Abschnitt ["Code Red" Wurm](#page-1-5) behandeln. Informationen zu den Problemumgehungen finden Sie in den Ratgebern.

Eine andere Methode zum Blockieren des "Code Red"-Wurms an den Netzwerkeingangspunkten verwendet Network-Based Application Recognition (NBAR) und Access Control Lists (ACLs) in der IOS-Software auf Cisco Routern. Verwenden Sie diese Methode in Verbindung mit den empfohlenen Patches für IIS-Server von Microsoft. Weitere Informationen zu dieser Methode finden Sie unter [Verwenden von NBAR und ACLs zum Blockieren des "Code Red"-Wurms an den](//www.cisco.com/en/US/products/hw/routers/ps359/products_tech_note09186a00800fc176.shtml) [Netzwerk-Eingangspunkten.](//www.cisco.com/en/US/products/hw/routers/ps359/products_tech_note09186a00800fc176.shtml)

# <span id="page-12-2"></span>Zugehörige Informationen

- [Fehlerbehebung bei Speicherfehlern](//www.cisco.com/en/US/products/sw/iosswrel/ps1831/products_tech_note09186a00800a6f3a.shtml?referring_site=bodynav)
- [Fehlerbehebung: Pufferlecks](//www.cisco.com/en/US/products/hw/iad/ps397/products_tech_note09186a00800a7b85.shtml?referring_site=bodynav)
- [Fehlerbehebung bei hoher CPU-Auslastung auf Cisco Routern](//www.cisco.com/en/US/products/hw/routers/ps133/products_tech_note09186a00800a70f2.shtml?referring_site=bodynav)
- [Fehlerbehebung bei Router-Abstürzen](//www.cisco.com/en/US/products/hw/iad/ps397/products_tech_note09186a00800b4447.shtml?referring_site=bodynav)
- [Fehlerbehebung bei TechNotes Router](//www.cisco.com/en/US/products/sw/iosswrel/ps5187/prod_tech_notes_list.html?referring_site=bodynav)
- [Fehlerbehebung beim Router](//www.cisco.com/en/US/docs/ios/12_0/configfun/configuration/guide/fctroubl.html?referring_site=bodynav)
- [Technischer Support und Dokumentation für Cisco Systeme](//www.cisco.com/cisco/web/support/index.html?referring_site=bodynav)